# Introduction to Matlab

#### By:Mohammad Sadeghi

\*Dr. Sajid Gul Khawaja Slides has been used partially to prepare this presentation

## Outline:

- **□** What is Matlab?
- **Matlab Screen**
- **Basic functions**
- **Nariables, matrix, indexing**
- Operators (Arithmetic, logical )
- **Basic Plotting**

### What is Matlab?

■ Matlab is basically a high level language which has many specialized toolboxes for making things easier for us

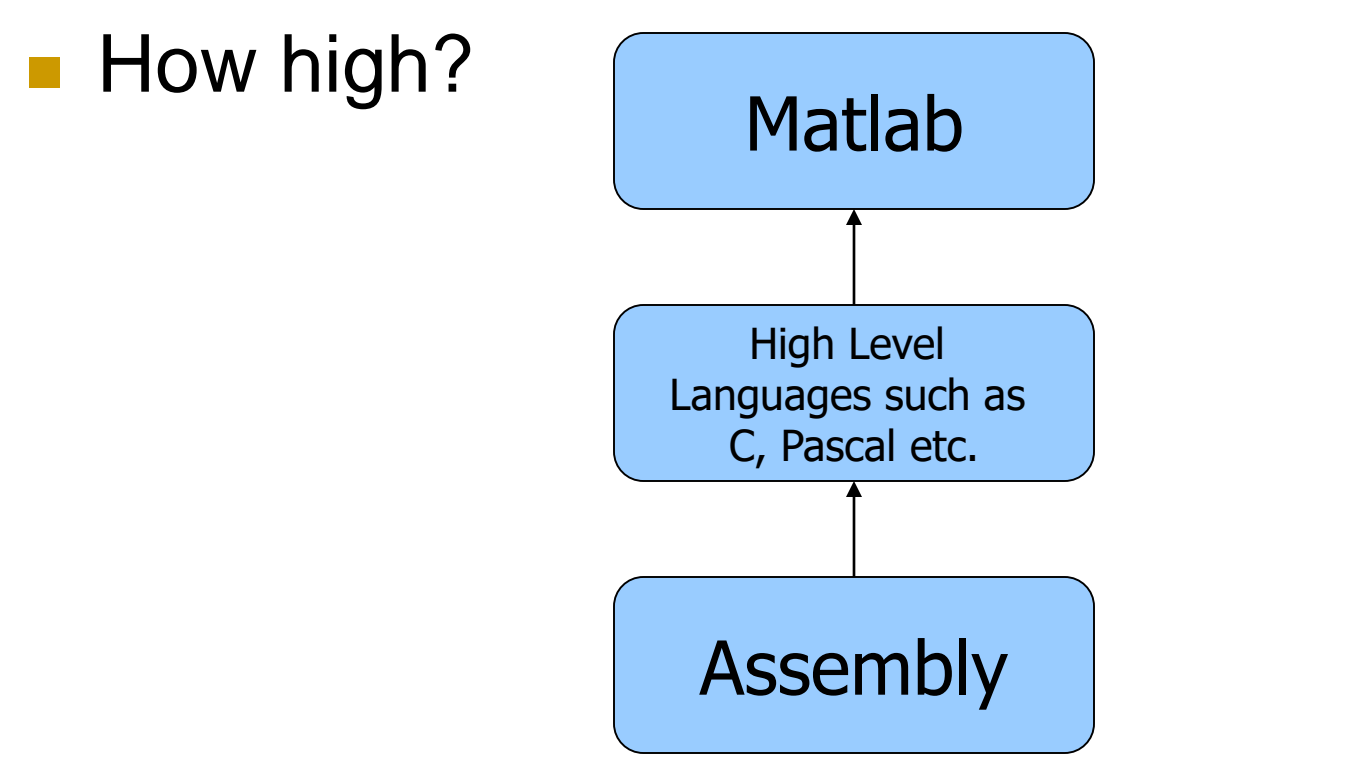

## What is Matlab?

- MatLab : **Matrix Lab**oratory
- **Numerical Computations with matrices** 
	- *Every number can be represented as matrix*
- Why Matlab?
	- **User Friendly (GUI)**
	- Easy to work with
	- Powerful tools for complex mathematics
- **Matlab has extensive demo and tutorials to** learn by yourself
	- **u** Use help command

What are we interested in?

- **Natiab is too broad for our purposes in this** course.
- **The features we are going to require is**

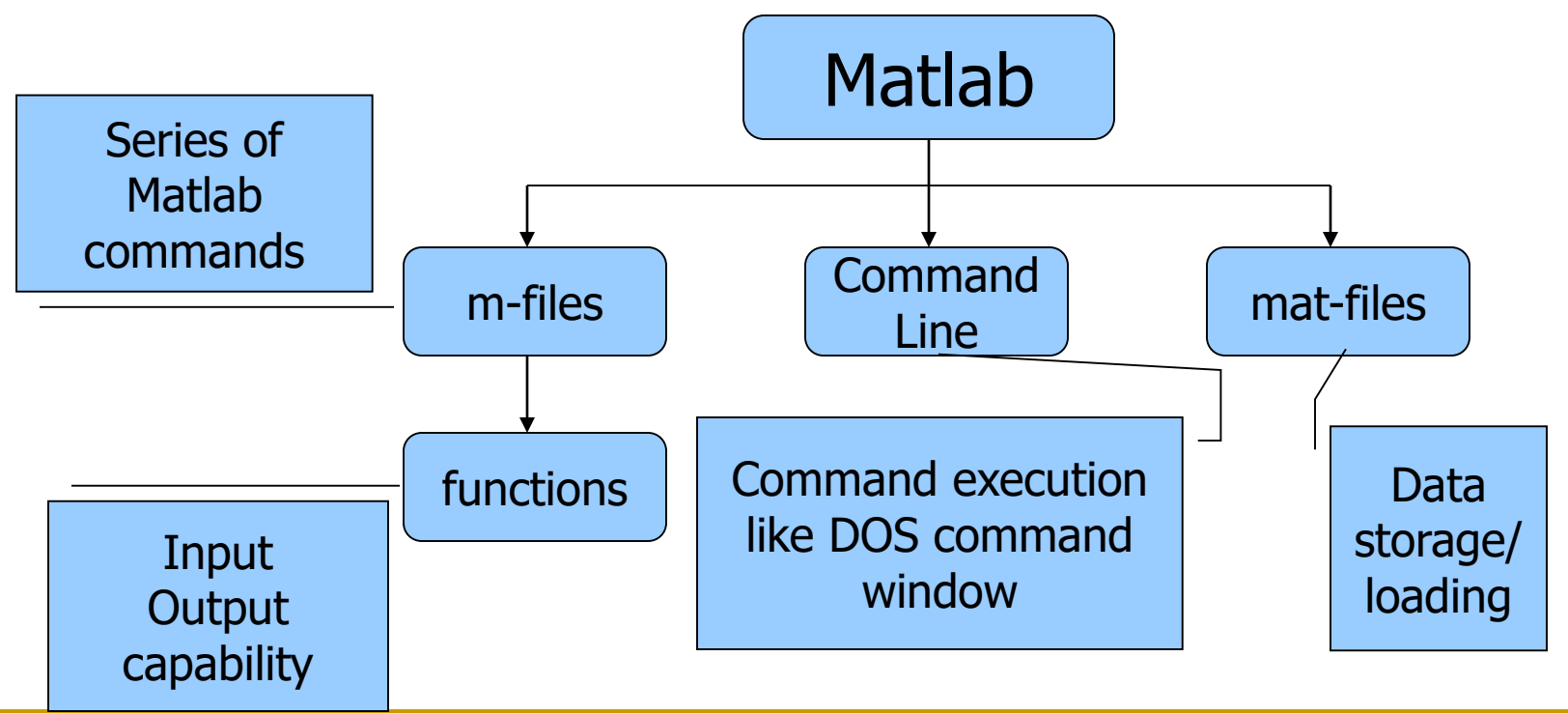

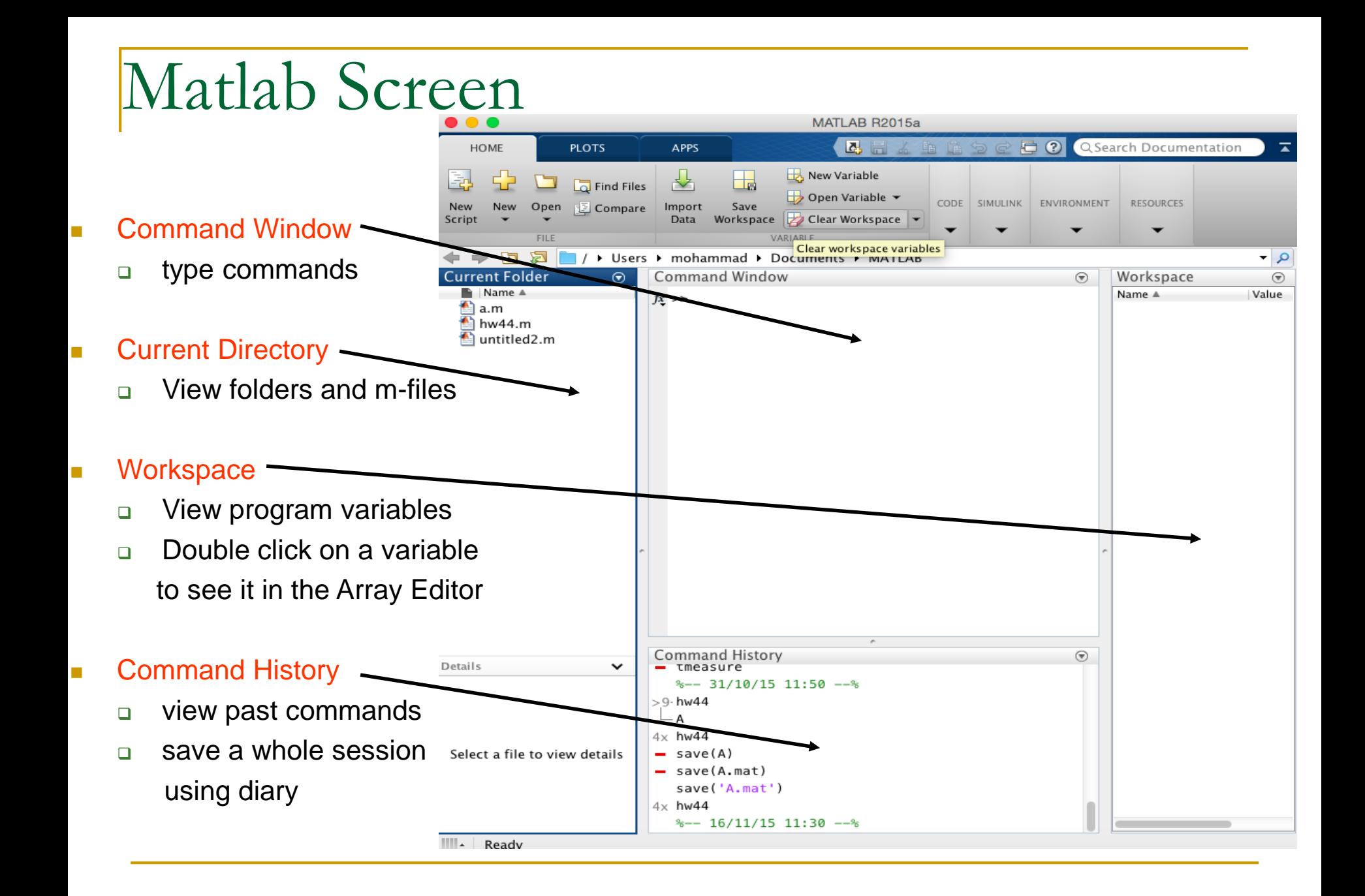

### Variables

No need for types. i.e.,

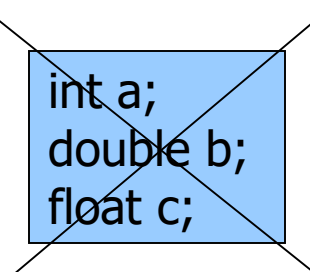

 All variables are created with double precision unless specified and they are matrices.

> Example:  $>>x=5;$  $>>x1=2;$

 After these statements, the variables are 1x1 matrices with double precision

### Variables (con't…)

- Special variables:
	- ans : default variable name for the result
	- pi:  $\pi = 3.1415926$ ...........
	- **e** eps:  $\epsilon = 2.2204e-016$ , smallest amount by which 2 numbers can differ.
	- **a** Inf or inf :  $\infty$ , infinity
	- □ NaN or nan: not-a-number

### Elementary Math Function

- $\blacksquare$  Abs(), sign()
	- $\Box$  Sign(A) = A./abs(A)
- $\blacksquare$  Sin(), cos(), asin(), acos()
- $\blacksquare$  Exp(),  $log()$ ,  $log10()$
- Ceil(), floor()
- Sqrt()
- Real(), imag()

 $\boldsymbol{\Lambda}$ 

### Array, Matrix

**a** vector  $x = [1 \ 2 \ 5 \ 1]$ 

 $x =$ 

1 2 5 1

**a matrix**  $x = \begin{bmatrix} 1 & 2 & 3 \\ 3 & 5 & 1 & 4 \\ 3 & 2 & -1 \end{bmatrix}$ 

$$
X =
$$

- 1 2 3 5 1 4 3 2 -1
- **transpose**  $y = x'$

$$
y =
$$

### Long Array, Matrix

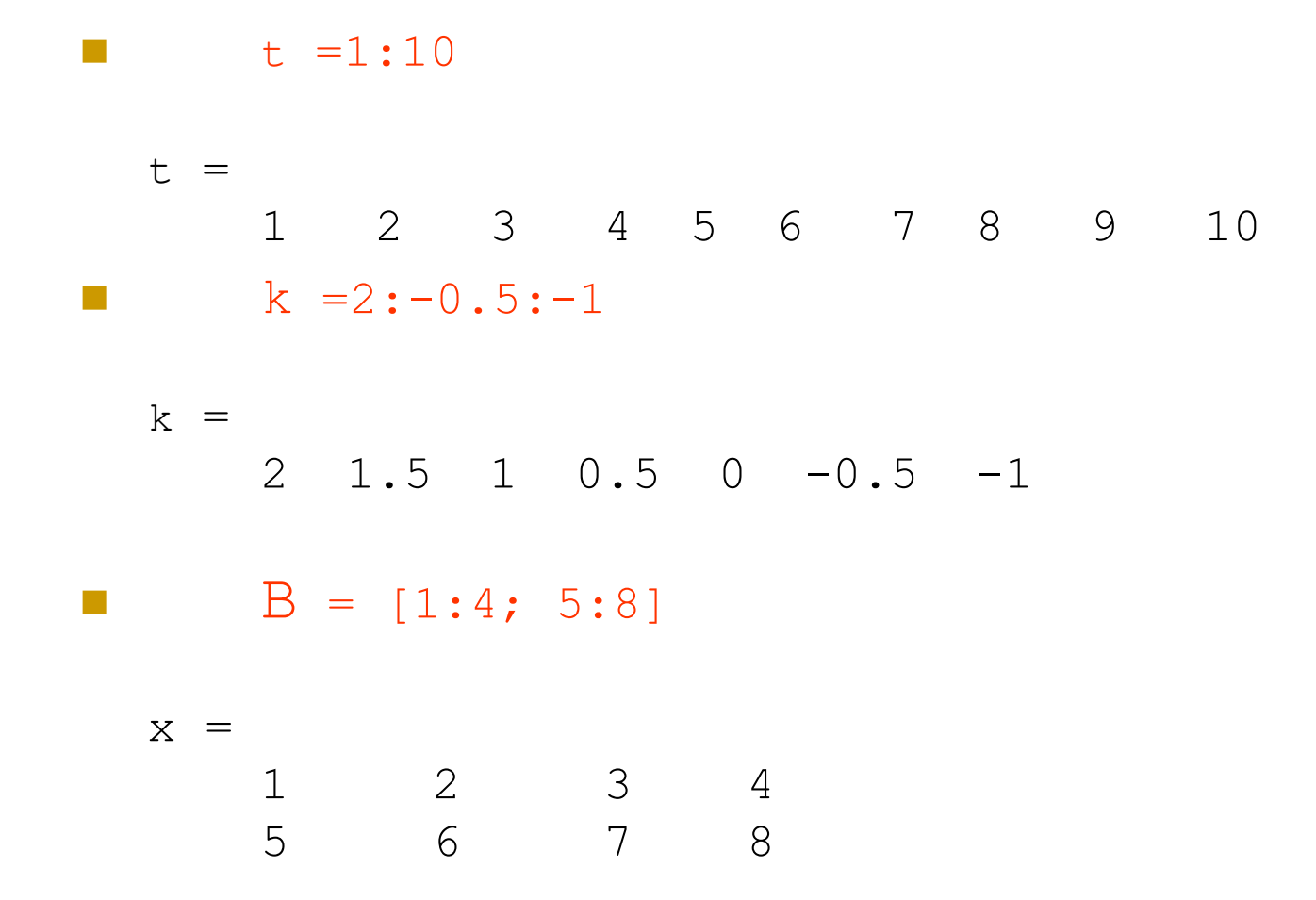

## Vectors (con't…)

#### Some useful commands:

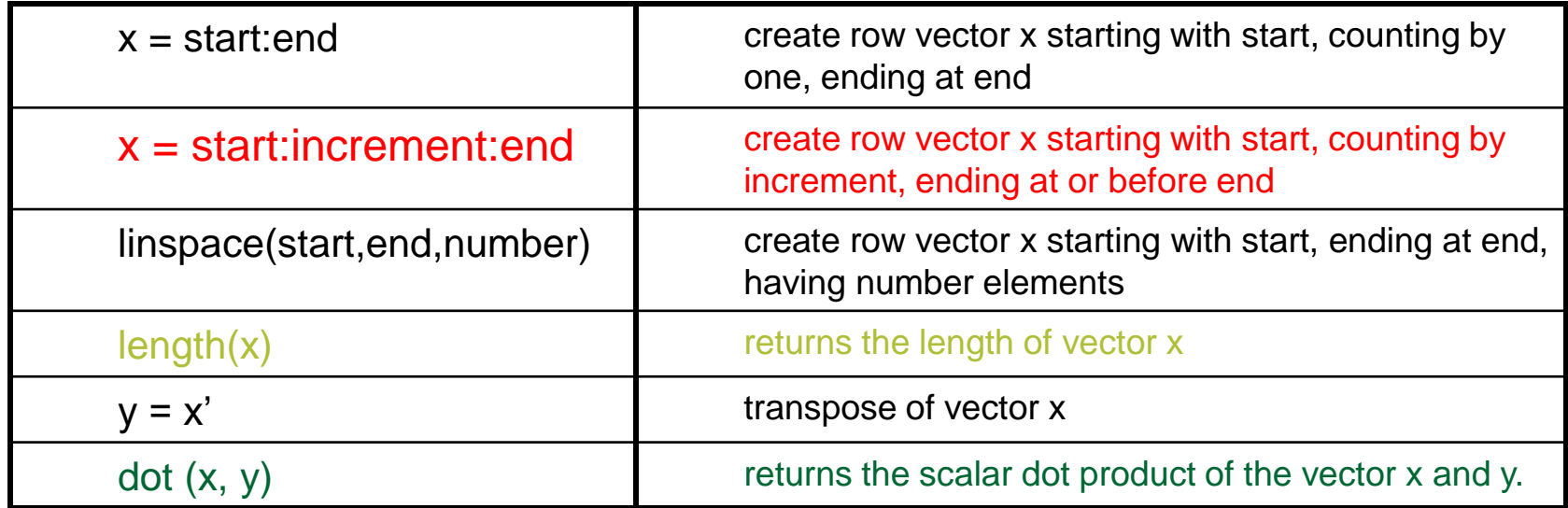

## Vectors (con't…)

#### **vector operation:**

- $\Box$  Max(), min(): max/min element of a vector
- □ Mean(), median()
- □ Std(), var(): standard deviation and variance
- □ Sum(), prod(): sum/product of elements
- □ Sort(): sort in ascending order

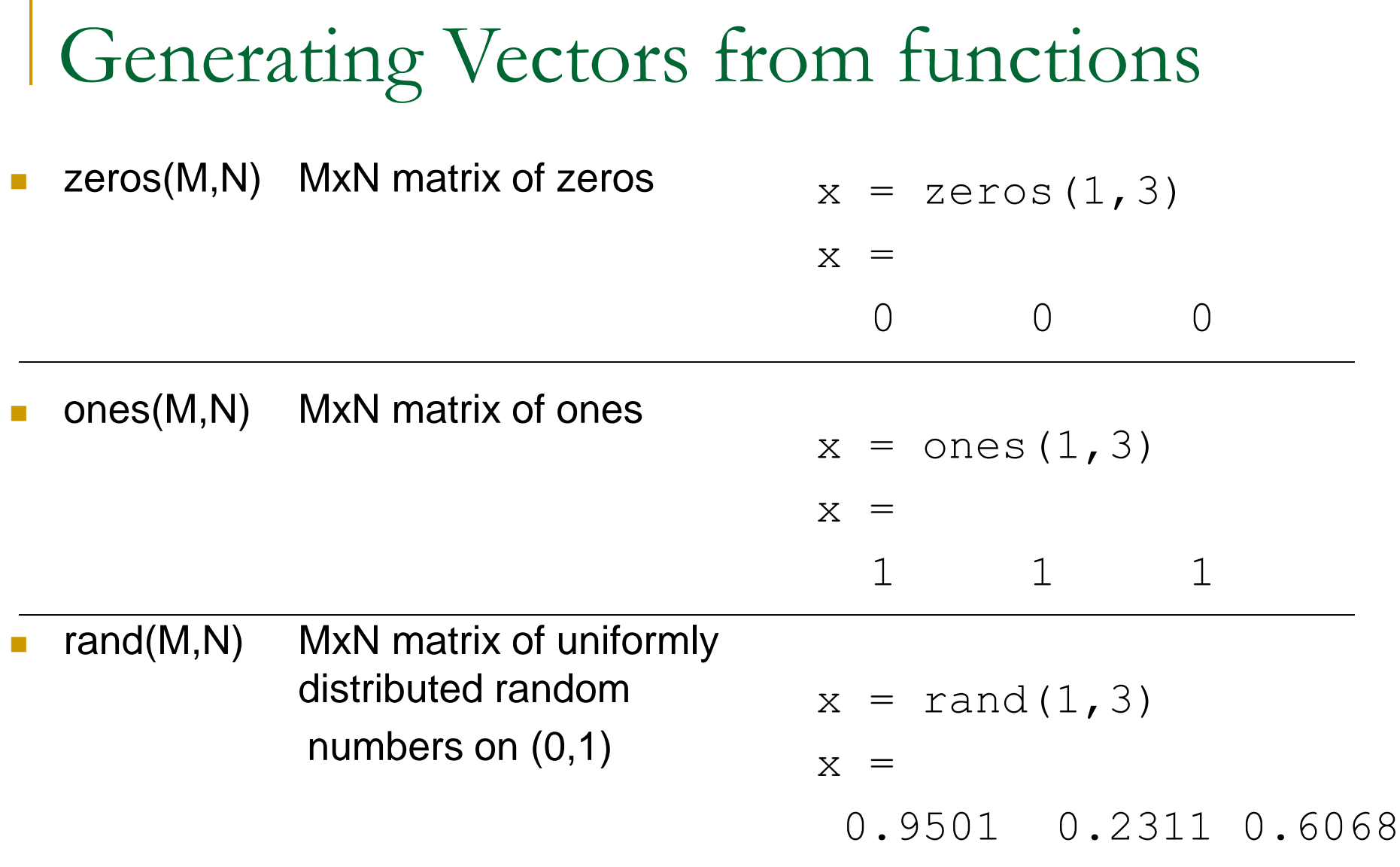

### Matrix Index

The matrix indices begin from 1 (not 0 (as in C))

Error: ??? Index exceeds matrix dimensions.

The matrix indices must be positive integer

#### Given:

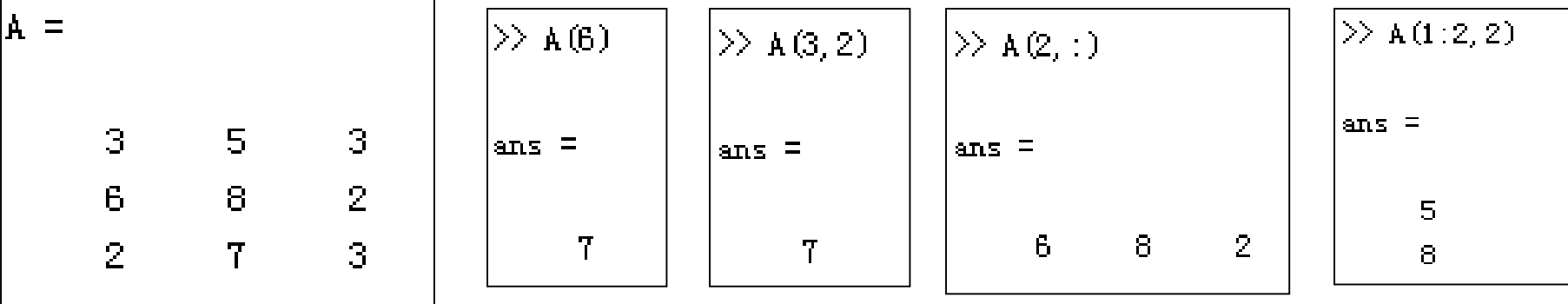

A(-2), A(0)

Error: ??? Subscript indices must either be real positive integers or logicals.

 $A(4,2)$ 

 $A(:, 2)=[]$ 

Delete second column

#### Concatenation of Matrices

$$
x = [1 2], y = [4 5], z = [0 0]
$$
  
\n
$$
A = [x y]
$$
  
\n
$$
1 2 4 5
$$
  
\n
$$
B = [x ; y]
$$
  
\n
$$
1 2
$$
  
\n
$$
4 5
$$

 $C = [x y ; z]$ Error: ??? Error using ==> vertcat CAT arguments dimensions are not consistent.

# Operators (arithmetic)

- + addition
- subtraction
- \* multiplication
- / division
- ^ power
- ' complex conjugate transpose

# Matrices Operations

#### Given A and B:

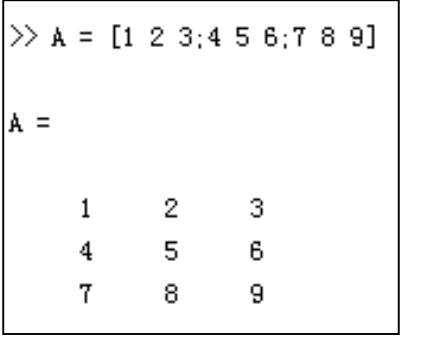

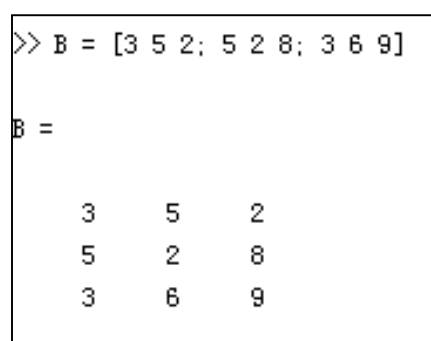

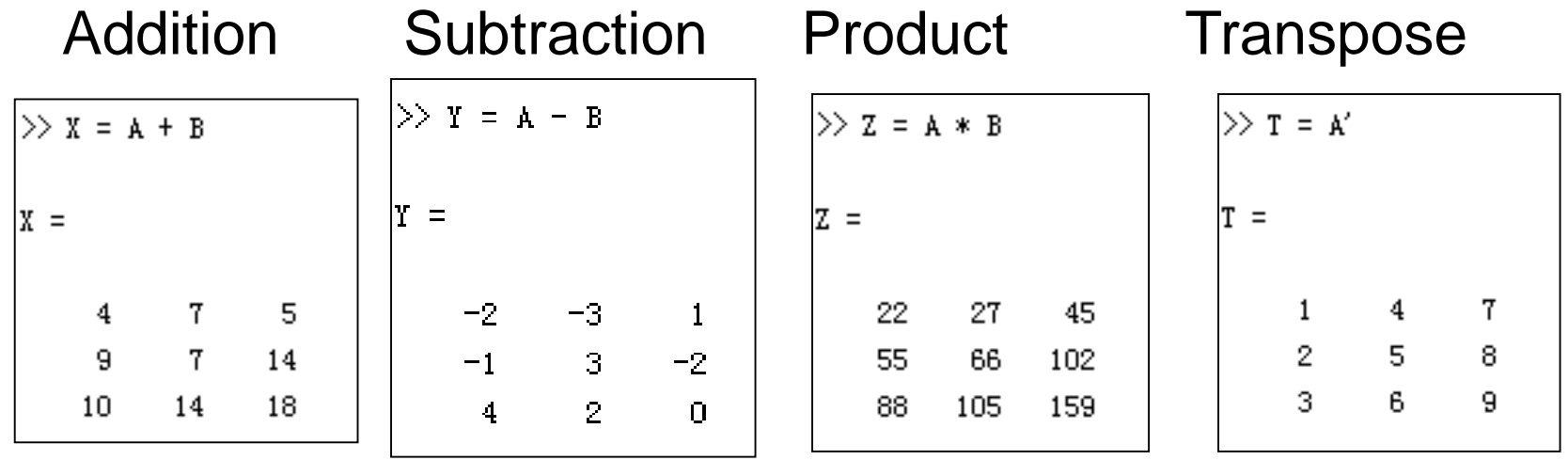

# Matrices (con't…)

#### more commands

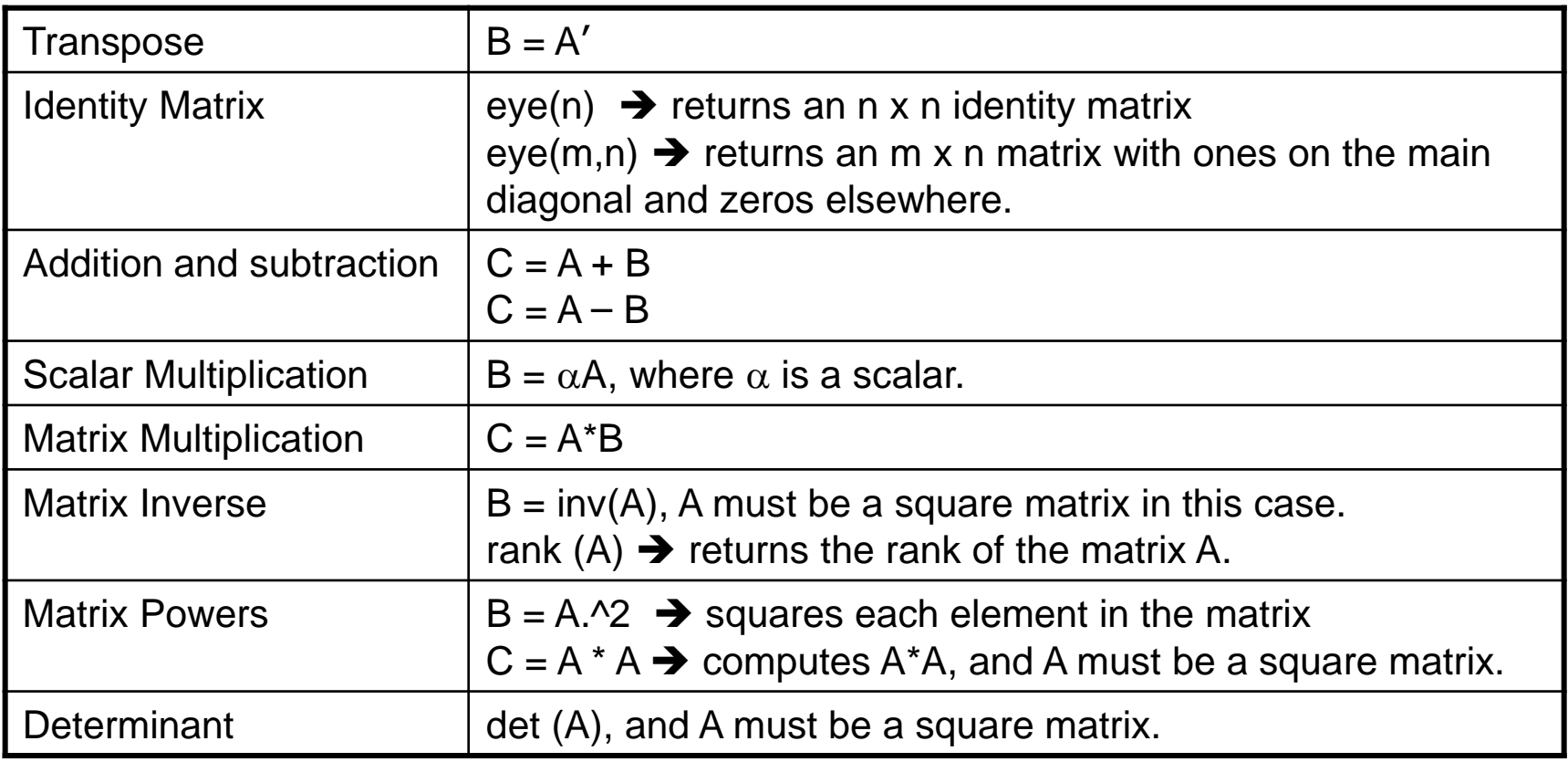

A, B, C are matrices, and m, n,  $\alpha$  are scalars.

# Operators (Element by Element)

.\* element-by-element multiplication ./ element-by-element division .^ element-by-element power

#### The use of "." – "Element" Operation

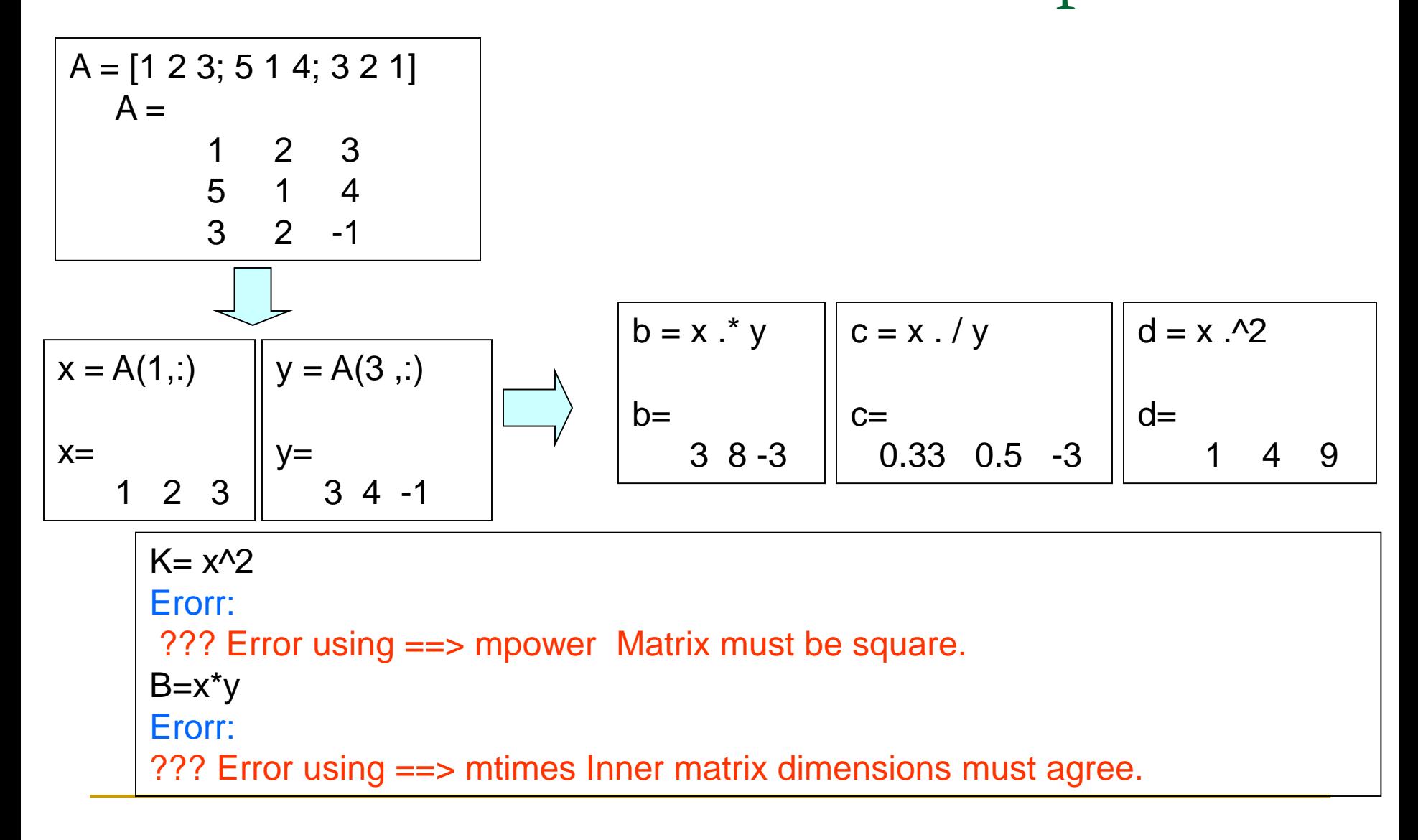

#### Solutions to Systems of Linear Equations

Example: a system of 3 linear equations with 3 unknowns  $(x_1, x_2, x_3)$ :

$$
3x1 + 2x2 - x3 = 10
$$
  
\n
$$
-x1 + 3x2 + 2x3 = 5
$$
  
\n
$$
x1 - x2 - x3 = -1
$$

Let :

$$
A = \begin{bmatrix} 3 & 2 & 1 \\ -1 & 3 & 2 \\ 1 & -1 & -1 \end{bmatrix} \qquad x = \begin{bmatrix} x_1 \\ x_2 \\ x_3 \end{bmatrix} \qquad b = \begin{bmatrix} 10 \\ 5 \\ -1 \end{bmatrix}
$$

Then, the system can be described as:

$$
Ax = b
$$

## Integral and derivative

- int( $-2*x/(1 + x^2)/2, x$ ) ■ int( $-2*x/(1 + x^2)^2$ , x, 2, 4)
- quad( $\mathcal{Q}(x)$ x.^5.\*exp(-x).\*sin(x),2,4)

- **Diff(-2\*x/(1 + x^2)^2,x)**
- Diff(-2\*x/(1 + x^2)^2,x,2,4)

```
Solve equations
```
solve( $\mathcal{Q}(x)$ sin(x)==1,x)

- syms u v
- $\bullet$  [solv, solu] = solve( $[2^{\star}u^2 + v^2] = 0$ , u v == 1], [v, u])

#### Solutions to Systems of Linear Equations (con't…)

Solution by Matrix Inverse:  $Ax = b$  $A^{-1}Ax = A^{-1}b$  $x = A^{-1}b$  MATLAB:  $\Rightarrow$  A = [ 3 2 -1; -1 3 2; 1 -1 -1];  $\Rightarrow$  b = [ 10; 5; -1];  $\Rightarrow$  x = inv(A)\*b  $x =$ -2.0000 5.0000 -6.0000

Answer:

 $x_1 = -2$ ,  $x_2 = 5$ ,  $x_3 = -6$ 

**Solution by Matrix Division:** The solution to the equation  $Ax = b$ can be computed using left division. MATLAB:  $\Rightarrow$  A = [ 3 2 -1; -1 3 2; 1 -1 -1];  $\Rightarrow$  b = [ 10; 5; -1];  $\Rightarrow$   $x = A \cdot b$  $x =$ -2.0000 5.0000 -6.0000

> Answer:  $x_1 = -2$ ,  $x_2 = 5$ ,  $x_3 = -6$

## NOTE:

left division:  $A\backslash b \rightarrow b \div A$  right division:  $x/y \rightarrow x \div y$ 

## Save/Load Data

- **Save fname** 
	- □ Save all workspace data into fname.mat
	- **□ Save fname x y z**
	- **□** Save(fname): when fname is a variable

#### **Load fname**

□ Load(fname)

# Operators (relational, logical)

- $\blacksquare ==$  Equal to
- $\blacksquare$   $\sim$  = Not equal to
- < Strictly smaller
- > Strictly greater
- $\blacksquare$   $\lt$  = Smaller than or equal to
- $\blacksquare$  >= Greater than equal to
- & And operator
- | Or operator

Basic Task: Plot the function sin(x)

between  $0 \le x \le 4\pi$ 

■ Create an x-array of 100 samples between 0 and  $4\pi$ .

1

 $>>x=linspace(0,4*pi,100);$ 

■ Calculate sin(.) of the x-array

**Plot the y-array**  $>>y=sin(x);$  $\gt$  > plot(y) 0 10 20 30 40 50 60 70 80 90 100 -1  $-0.8$ -0.6 -0.4 -0.2 0 F 0.2 l 0.4 0.6 0.8

## Plot the function  $e^{-x/3}$ sin(x) between  $0 \leq x \leq 4\pi$

■ Create an x-array of 100 samples between 0 and  $4\pi$ .

 $>>x=linspace(0,4*pi,100);$ 

■ Calculate sin(.) of the x-array

 $>>y=sin(x);$ 

■ Calculate  $e^{-x/3}$  of the x-array

 $>>y1=exp(-x/3);$ 

Multiply the arrays y and y1

 $>>y2=y*y1;$ 

## Plot the function  $e^{-x/3}\sin(x)$  between  $0 \le x \le 4\pi$

Multiply the arrays y and y1 correctly

 $>>y2=y.*y1;$ 

**Plot the y2-array** 

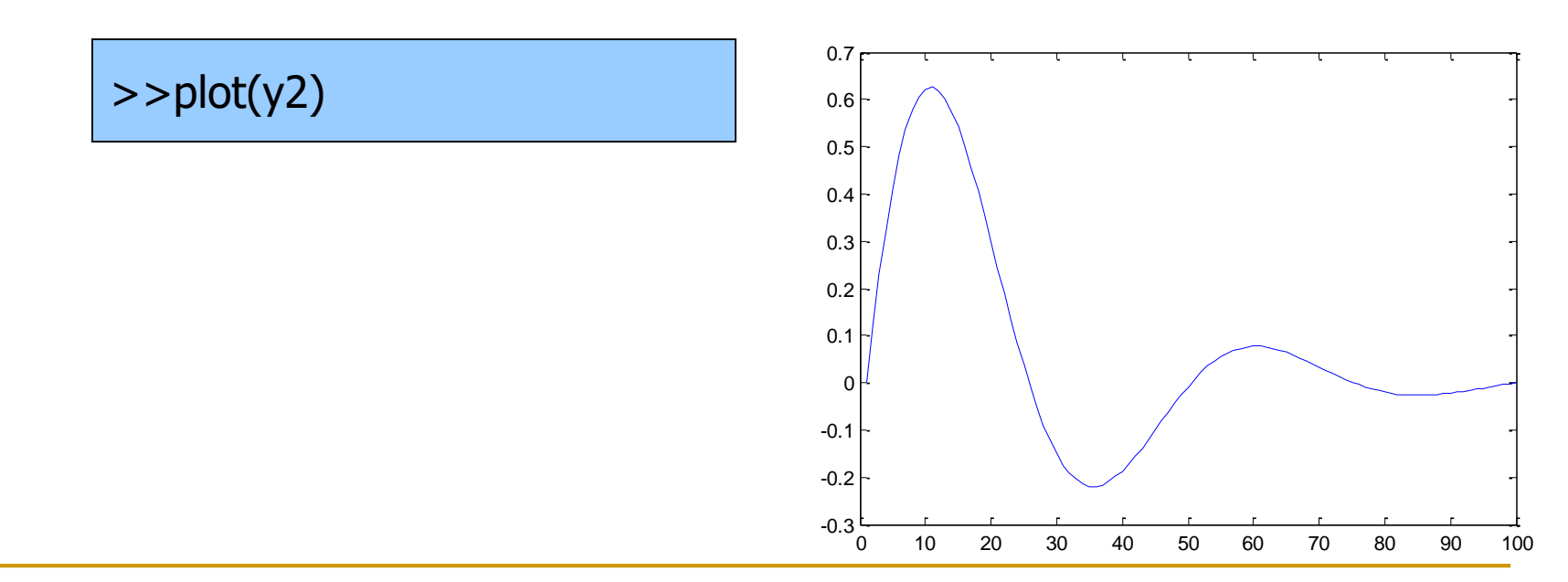

# Display Facilities

#### $\blacksquare$  plot(.)

Example:  $>>x=linspace(0,4*pi,100);$  $>>y=sin(x);$  $>>plot(y)$  $\Rightarrow$   $\text{plot}(x,y)$ 

#### $\blacksquare$  stem(.)

Example: >>stem(y)  $\Rightarrow$  stem $(x,y)$ 

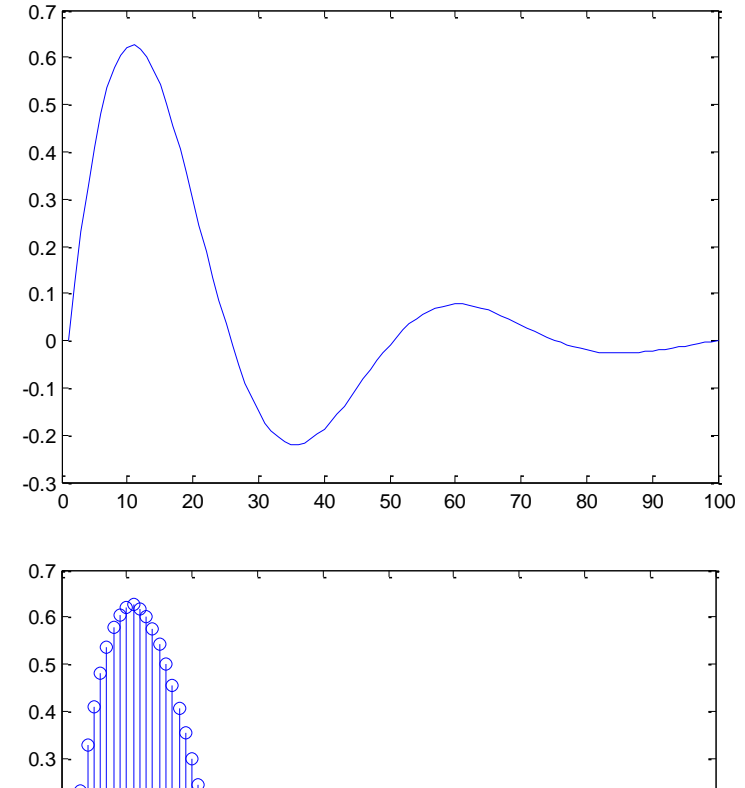

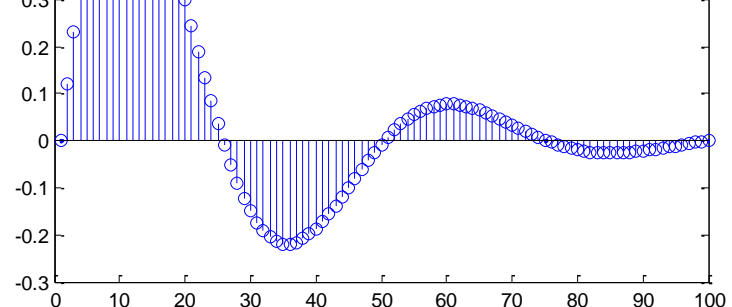

## Plotting function

- $\blacksquare$  Plot $(X, Y)$ :
	- □ Plots vector Y versus vector X
- **Hold:** next plot action on the same figure
- Title('title text here')
- $\blacksquare$  Xlabel('...'), ylabel('...')
- **Axis([XMIN XMAX YMIN YMAX])**
- Legend('...')
- Grid

## Plotting example

 $x = 0:pi/10:2^{*}pi;$  $y1 = \sin(x);$  $y2 = \sin(x - 0.25)$ ;  $y3 = \sin(x - 0.5);$ 

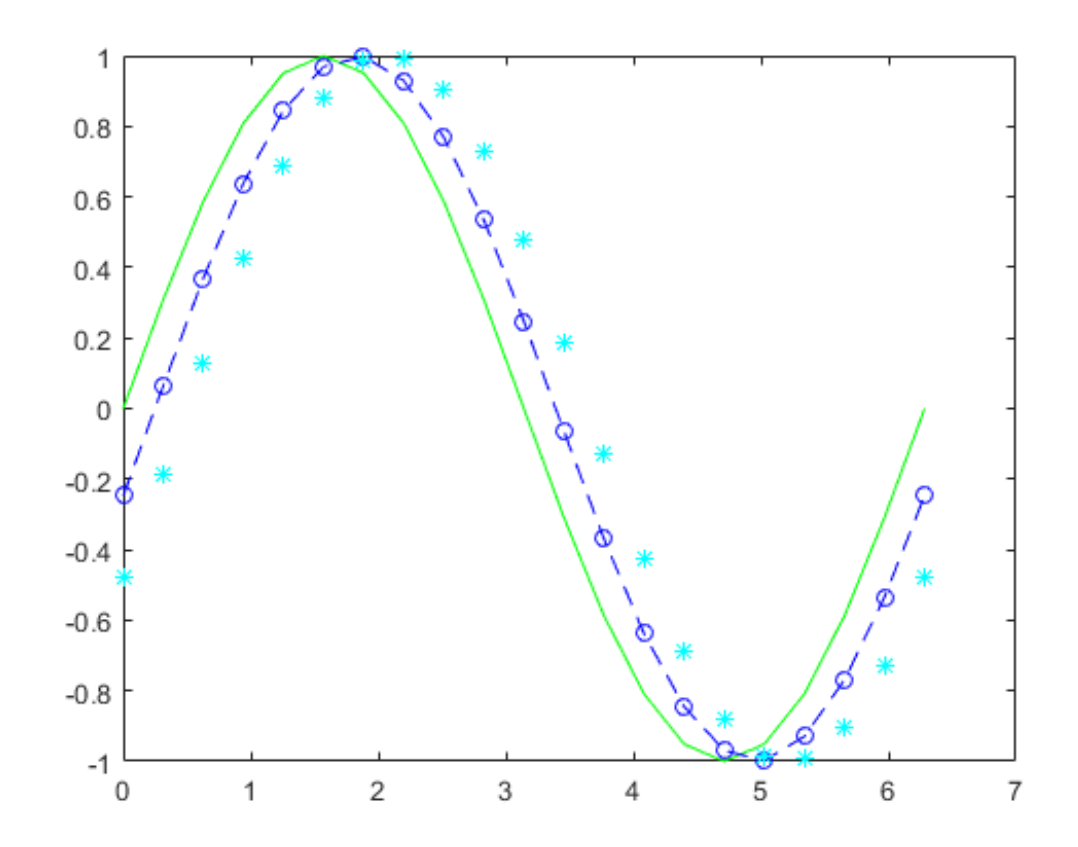

 $plot(x,y1,'g',x,y2,'b--o',x,y3,'c^{*})$ 

Plotting example  $x = 0:pi/10:2^{*}pi;$  $y1 = \sin(x);$  $plot(x,y1,'g')$ hold on  $y2 = \sin(x - 0.25)$ ;  $Plot(x,y2,'b--o')$  $y3 = \sin(x-0.5)$ ;  $Plot(x,y3,'c^{*})$ 

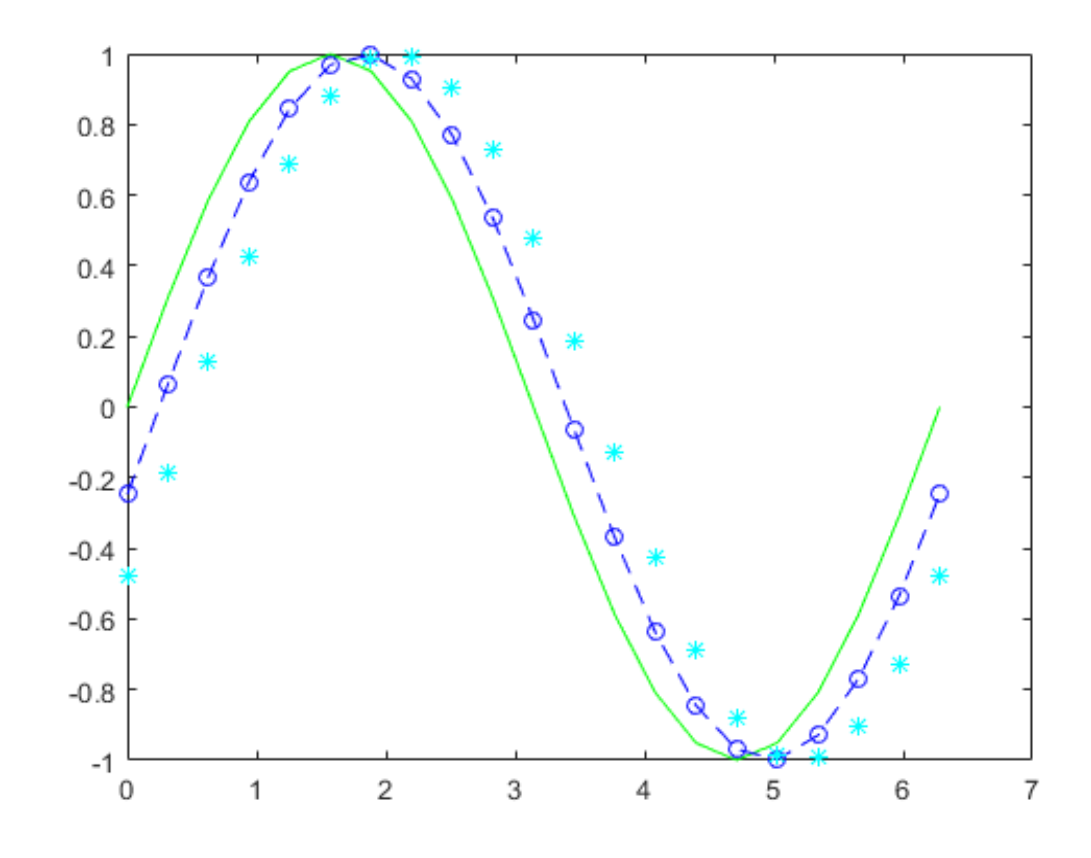

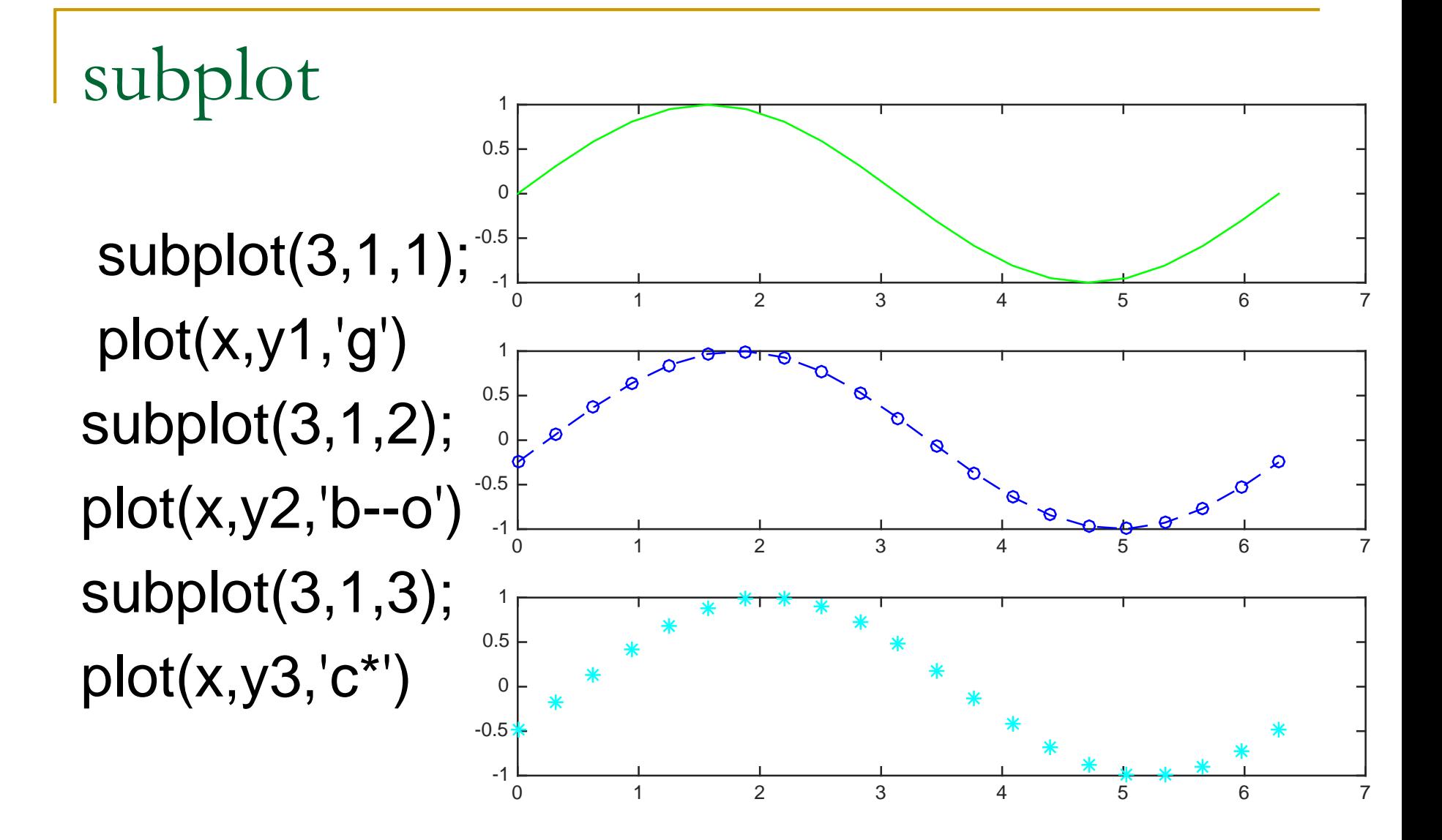

## Display Facilities

#### $\blacksquare$  title(.)

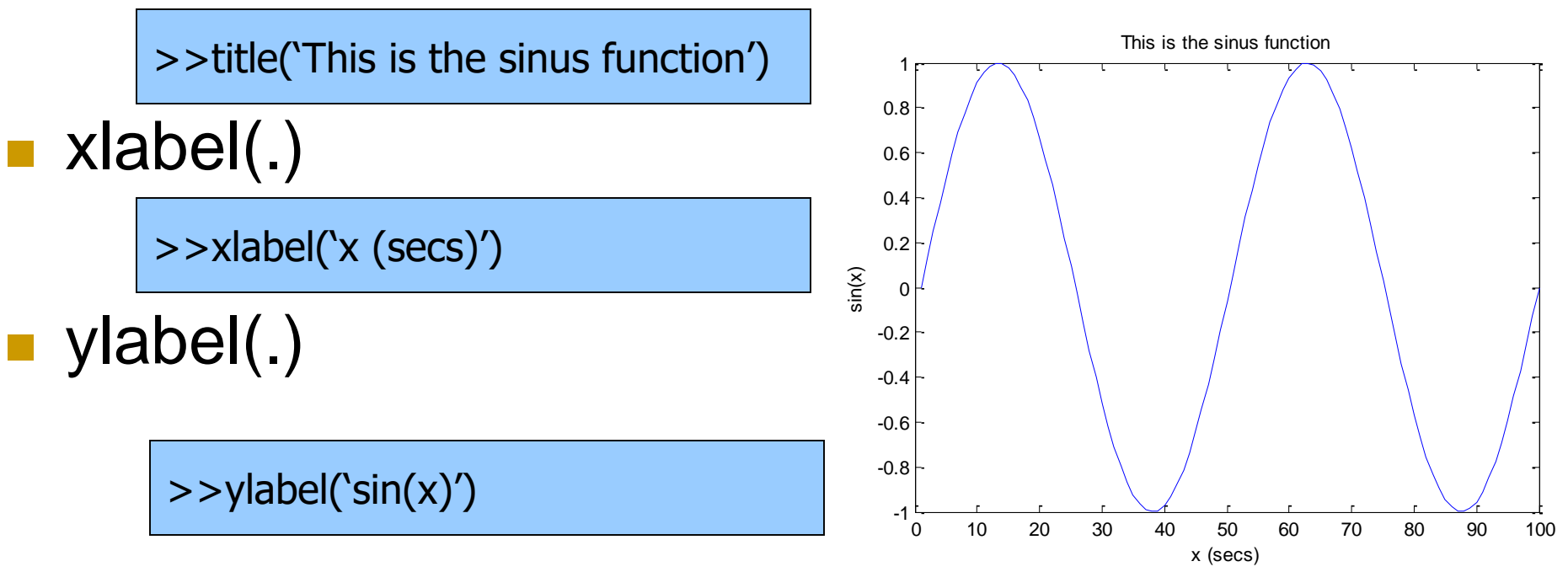

## semilogy

- $x = 0:0.1:10;$
- $y = exp(x);$
- $\blacksquare$  semilogy(x,y)

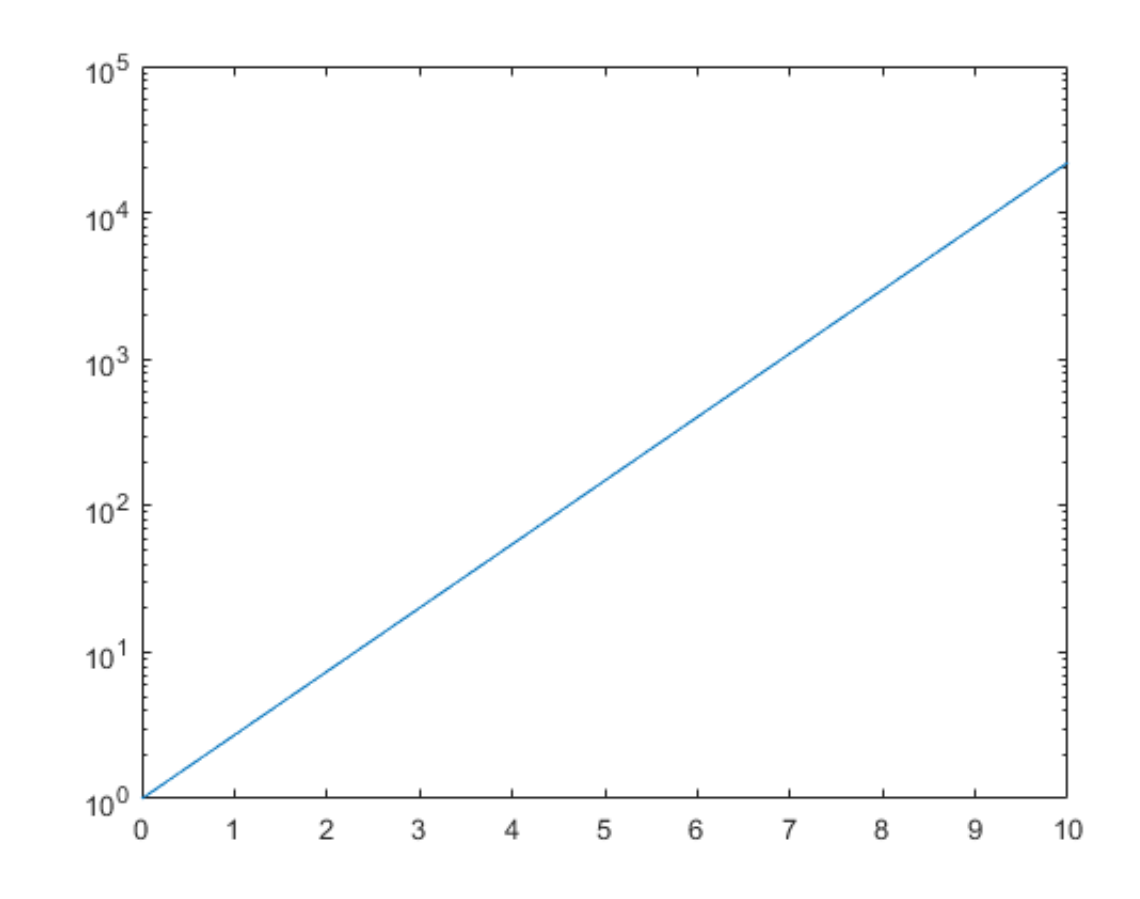

loglog

- $x = 0.01: 0.01:100;$
- $y = exp(x);$
- loglog $(x,y)$

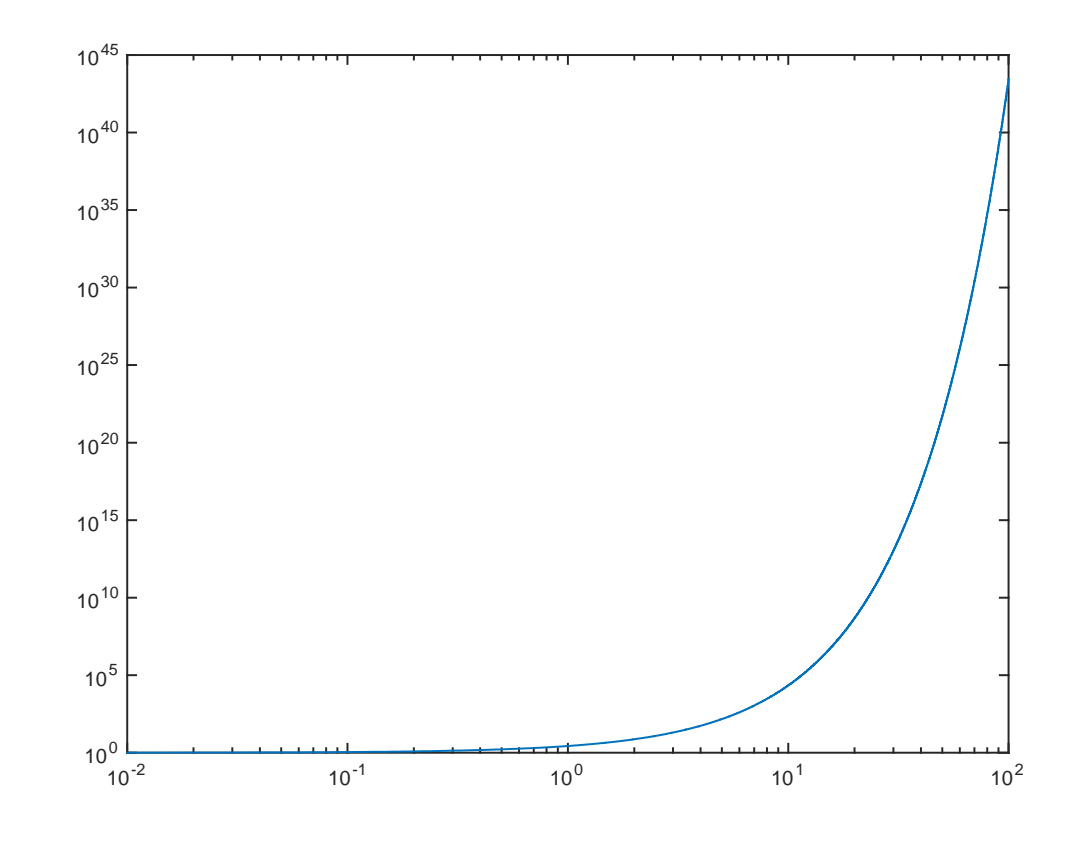

#### $[X, Y] =$  meshgrid(-8:.5:8);

- $R = sqrt(X.^2 + Y.^2)$  ;
- $Z = \sin(R)$ ./R;

 $\blacksquare$  mesh(Z)

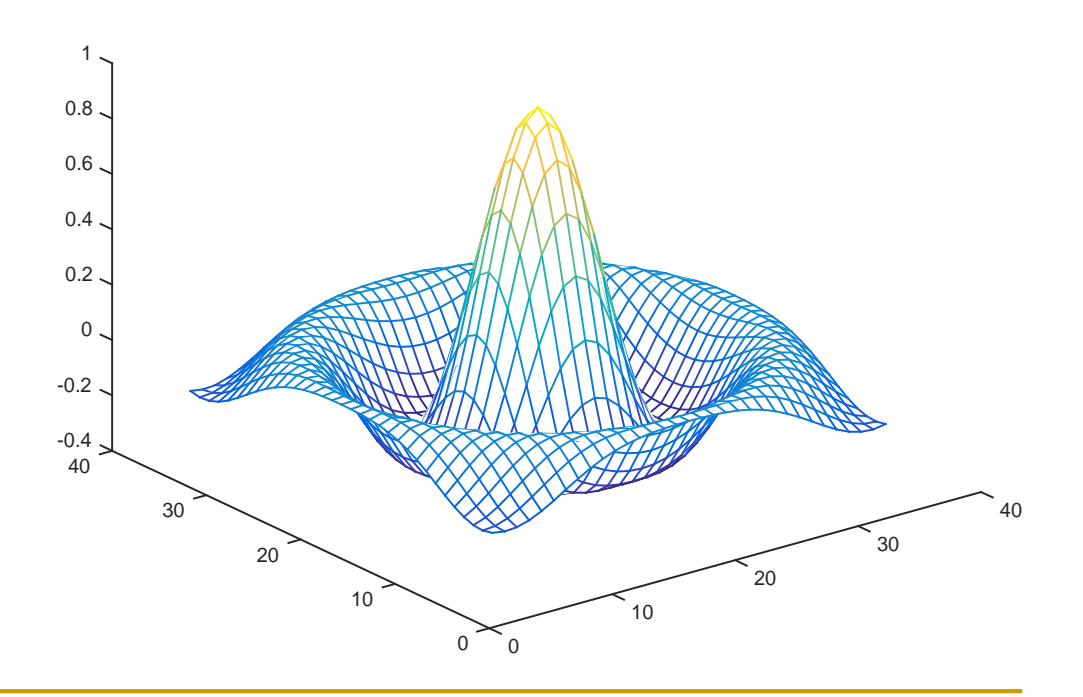

# The *for* Loop in MATLAB

- In MATLAB, a *for* loop begins with the statement indicating how many times the statements in the loop will be executed
- A counter is defined within this statement
- Examples:

for  $k = 1:100$ 

(counter  $=$   $k$ , the loop will be executed 100 times) for  $i = 1:2:7$ 

(counter  $=$  *i*, the counter will be incremented by a value of 2 each time until its value reaches 7. Therefore, the loop will be executed 4 times  $(i = 1,3,5,$  and 7)

# *for* Loop Example

$$
\begin{array}{c}\n1 & \text{for } j = 1:10 \\
2 & \text{g}(j) = 5 \star j; \\
3 & \text{end}\n\end{array}
$$

- **The first time through the loop,**  $j = 1$
- Because of the single value in parentheses, *x* will be a one-dimensional array
- $\blacksquare$  *x*(1) will be set equal to 5<sup>\*</sup>1 = 5
- The second time through the loop,  $j = 2$
- $\blacksquare$  *x*(2) will be set equal to 5  $*2 = 10$
- **This will be repeated until**  $j = 10$  **and**  $x(10) = 50$

# For loop exercises

- Find n! using matlab
- **Find the 1+2+3+...+100 using matlab**
- Find the 3+6+9+99 using matlab
- **Nake matrix of form**

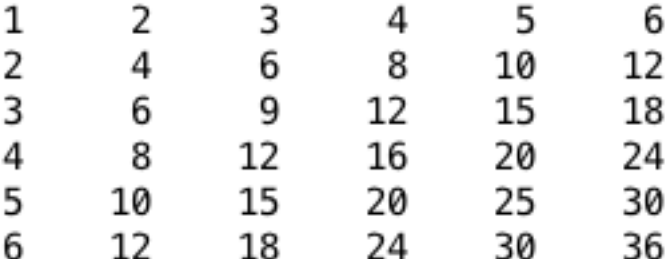

#### using for loop in matlab

# Flow Chart of *while* Loop

**The first line of this loop is:** while (condition) **Last line is:** 

end

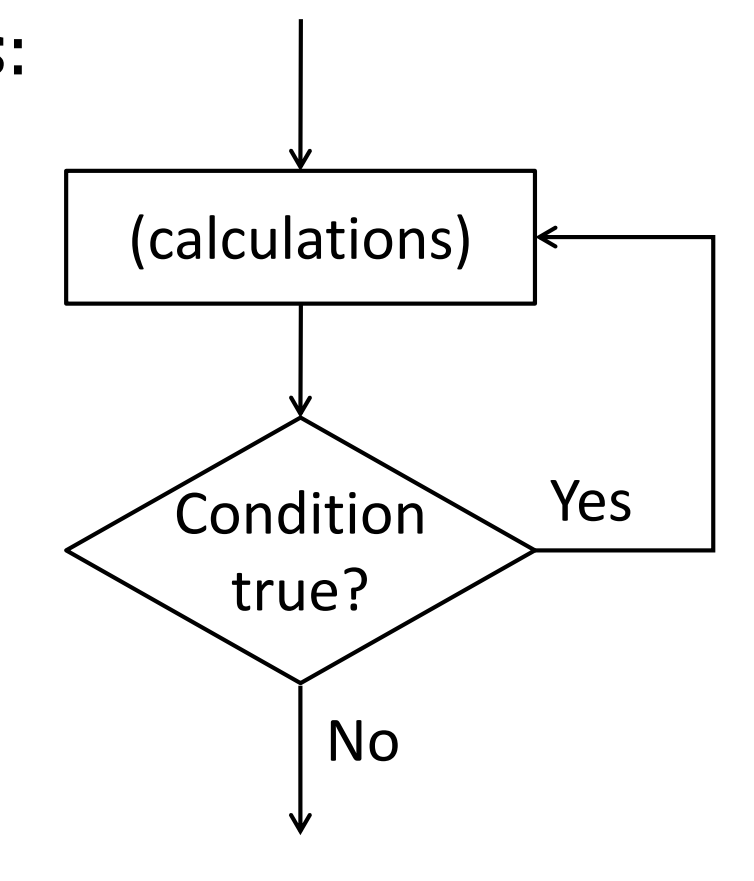

# Example

**Consider this loop:** 

```
k = 0;while k < 10k = k + 2end
```
#### How many times will the loop be executed?

Initially,  $k = 0$ , so the loop is entered Pass  $#1: k = 2$ , so execution continues Pass  $#2: k = 4$ , so execution continues Pass  $#3$ :  $k = 6$ , so execution continues Pass  $#4$ :  $k = 8$ , so execution continues Pass #5,  $k = 10$ , so k is not less than 10 and execution ends

#### Useful Commands

#### **The two commands used most by Matlab** users are

>>help functionname

>>lookfor keyword

# Thank You…